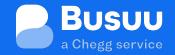

## **Busuu handbook**

#### Self-paced learning and 1:1 and group Live Lessons

# **Welcome to Busuu**

Congratulations! It's great to have you on board. Busuu is a fast and effective way to learn languages online, whatever your existing knowledge and experience.

#### With Busuu, you'll:

- **Learn in your own time** with short, self-paced lessons that fit around your day, available on and offline
- **Get smarter** with your own Study Plan to keep your learning on track, and Al-enabled revision tools that help you master trickier vocab and grammar
- **Find support** from the Busuu community of learners around the world, giving friendly feedback
- **Practise pronunciation** sharing voice recording exercises with our community of native speakers
- Speak like a local with real-life phrases to help you talk to colleagues and friends with confidence

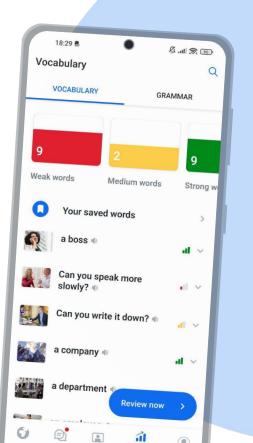

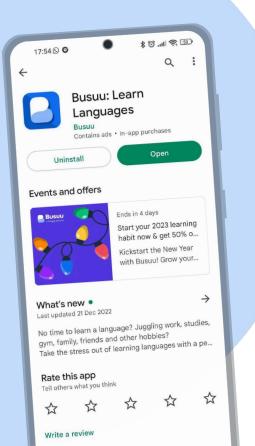

#### **Busuu app**

You can use Busuu via the web browser on your computer, or via the Busuu App on your smartphone.

We suggest using the Busuu App. That way you can study whenever and wherever you are, achieving learning outcomes more flexible and faster.

You can download the Busuu App via the Google Play Store or App Store.

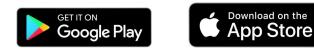

#### **Registration process**

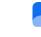

I want to learn .... 2 **B**USUU English French Spanish Japanese Italian Hello there. has invited you to learn a language with a Busuu  $\bigcirc$ Premium subscription. Russian Chinese Arabic Turkish Portuguese Polish With Busuu's award-winning app, home to the world's largest language-learning community, you can: • learn up to 12 new languages, including English, German Hallo 3 and Spanish Sign up and start learning German · receive feedback from native speakers on writing and speaking exercises practise anywhere, anytime with Offline Mode on your Your email mobile strengthen your skills with your personalised Vocabulary Trainer Use your mobile number Your name • take the stress out of learning by creating a Study Plan with weekly targets receive official certificates from McGraw-Hill Education Create a password To get started, register with on our Android, iOS apps or our website. Sign me up for Busuu updates, exclusive offers and learning tips! Sign up **Register now** 

**1.** Receive a company invitation to Busuu Premium content and click on "Register now"

**2.** Select the language you would like to start learning

**3.** Sign up & create your Busuu account password

**NOTE:** Register using the email address you were invited with only!

# **Self-paced learning**

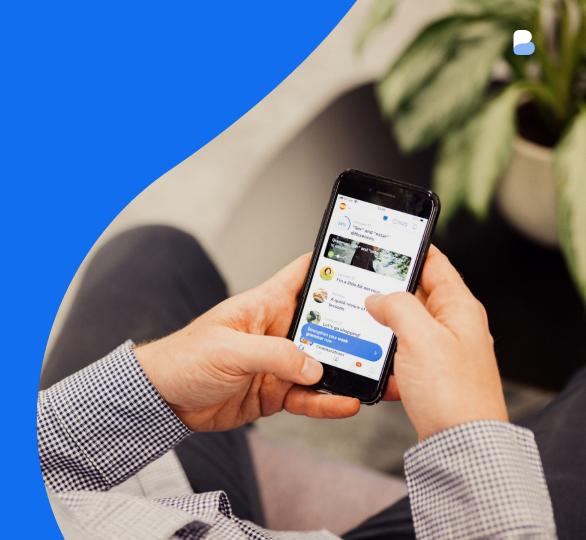

# **Languages on Busuu**

#### 14 languages

All languages are accessible 24/7 and can be studied simultaneously

- English
  - Spanish
- French

- German
- Italian
- Dutch
- Portuguese (Brazilian)

- Polish
- Turkish
- Japanese
- Chinese
- Russian
- Arabic
- Korean

#### **15 interface languages**

- English
- Spanish
- French
- German
- Italian
- Portuguese (Brazilian)
- Polish
- Turkish

- Japanese
- Chinese
- Russian
- Arabic
- Bahasa Indonesian
- Vietnamese
- Korean

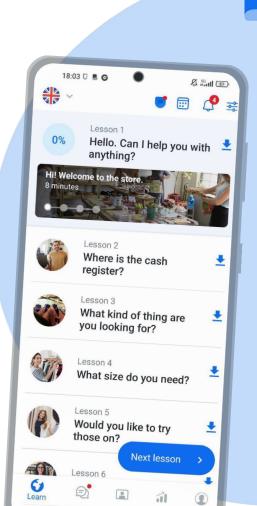

#### **Course structure**

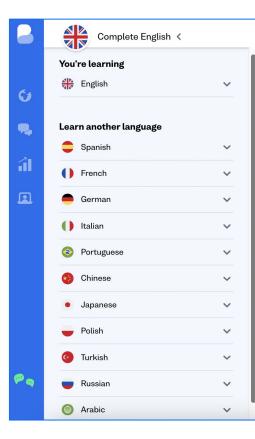

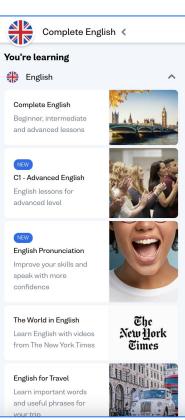

**1.** Navigate the main menu to select the language you want to learn

**2.** There are different topics: the complete course (A1-B2 CEFR), pronunciation, business, etc.

**3.** Complete the different single activities to finish a lesson

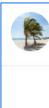

Lesson 47: Past perfect Forming the past perfect tense

# Grammar: Past perfect () 9 minutes

## Level test

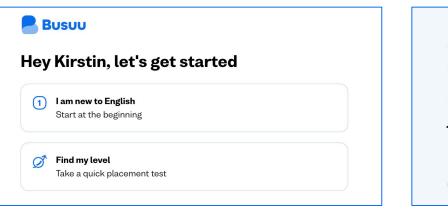

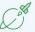

We know you're unique. Let's find the right place for you to start your language learning journey!

It takes around 5 minutes depending on your answers.

A simple placement test helps us make sure your learning is exactly where you need it.

- Level test covers grammar, vocabulary and listening.
- Set aside time to complete your level test, this typically takes a few minutes.
- Want to retake your test? You can do so anytime in your Busuu profile settings.

## **Study Plan**

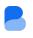

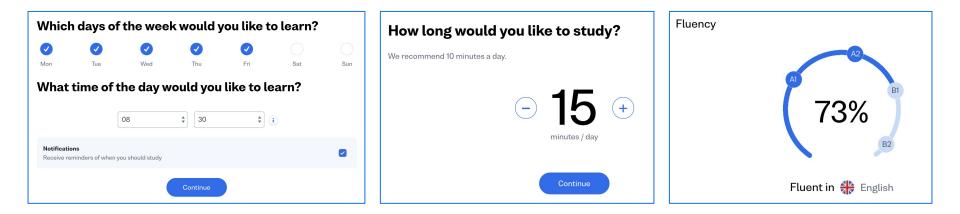

Setting up a Study Plan makes students **5x more likely to stick with their learning**. You will also be able to track your fluency.

That equals progress!

#### **Official certificates**

Q

Q

P

 $\varphi$ 

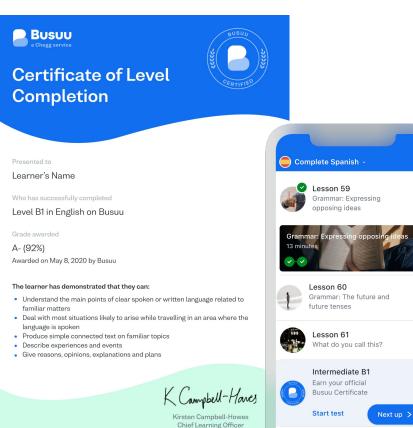

6

All Busuu content is aligned with the Common European Framework of Reference (CEFR), an internationally recognised standard that assesses you as you progress.

- Official Busuu Certificates
- Levels A1-B2 CEFR
- Personalised certificates emailed to learner
- Available in English, Spanish, Italian, French, German & Portuguese

# 1:1 Live Lessons

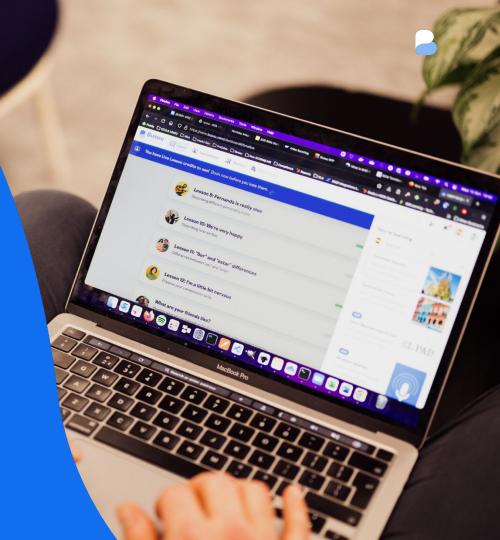

## **Overview**

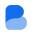

Accelerated learning to help you achieve higher proficiency levels faster

- Hundreds of professional language teachers
- Personalised lesson plans according to your learning needs
- 24/7 availability
- Please use the web browser to book and attend your private lessons

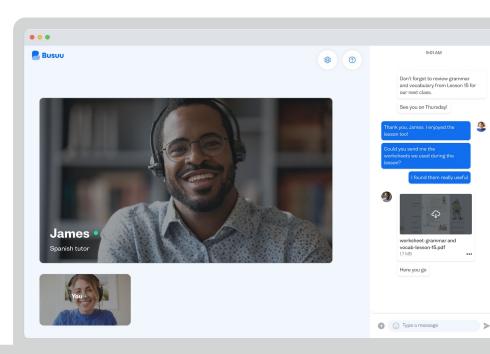

#### Your Live Lesson dashboard

| Review 👂 Community                      |
|-----------------------------------------|
|                                         |
|                                         |
| My Lessons<br>Your lesson statistics    |
| 100 0 5<br>Remaining Upcoming Completed |
|                                         |
|                                         |
| o Lessons<br>on                         |
|                                         |

- 1. Look for the "Live Lesson" tab in the Busuu menu (desktop version)
- 2. On your "My Lessons" dashboard you can see how many lessons you have remaining, upcoming and completed.

To book a new lesson simply click: "Book lesson"

### Schedule the lesson: language & calendar

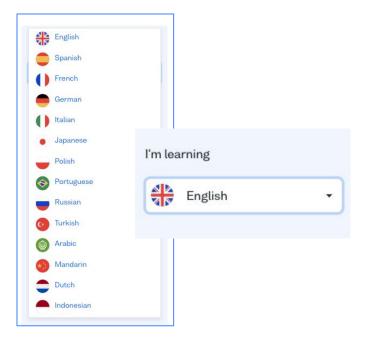

|              | $\leftarrow$ |           | May       | 16 - May 22     | 2022      |           |           |
|--------------|--------------|-----------|-----------|-----------------|-----------|-----------|-----------|
| I'm learning | Mon<br>16    | Tue<br>17 | Wed<br>18 | Thu<br>19       | Fri<br>20 | Sat<br>21 | Sun<br>22 |
| English      | *            |           | Sh        | ow 06:00 - 11:3 |           |           |           |
|              |              | 12:00     | 12:00     | 12:00           | 12:00     | 12:00     | 12:00     |
|              |              | 12:30     | 12:30     | 12:30           | 12:30     | 12:30     | 12:30     |
|              |              | 13:00     | 13:00     | 13:00           | 13:00     | 13:00     | 13:00     |
|              |              | 13:30     | 13:30     | 13:30           | 13:30     | 13:30     | 13:30     |
|              |              | 14.00     | 14.00     | 14:00           | 14:00     | 14:00     | 14:00     |
|              |              | 14:30     | 14:30     | 14:30           | 14:30     | 14:30     | 14:30     |
|              |              | 15:00     | 15:00     | 15:00           | 15:00     | 15:00     | 15:00     |
|              |              | 15:30     | 15:30     | 15:30           | 15:30     | 15:30     | 15:30     |
|              |              | 16:00     | 16:00     | 16:00           | 16:00     | 16:00     | 16.00     |
|              |              | 16:30     | 16:30     | 16:30           | 16:30     | 16:30     | 16:30     |
|              |              | 17:00     | 17:00     | 17:00           | 17:00     | 17:00     | 17:00     |
|              |              | 17:30     | 17:30     | 17:30           | 17:30     | 17:30     | 17:30     |
|              |              |           | She       | ow 18:00 - 23:3 | ••        |           |           |

**3.** Choose the language that you are learning.

**4.** Lessons are available 24/7 and are always displayed in your timezone. Simply select the desired day and time in which you wish to schedule your lesson.

## **Schedule the lesson: teacher selection**

|                                         |                   | chael                                |                  |
|-----------------------------------------|-------------------|--------------------------------------|------------------|
|                                         | From: So          | buth Africa                          |                  |
| 0                                       |                   |                                      | 6                |
|                                         | ( COR             |                                      |                  |
|                                         | -6                |                                      |                  |
|                                         |                   | May 18, 2022                         |                  |
|                                         | 40-mindde         |                                      |                  |
| What type of lesson would you like? *   |                   | What is your language level? *       |                  |
| Custom lesson                           | •                 | B1 Intermediate                      | -                |
| What do you want to work on?*           |                   |                                      |                  |
| Please include any other information yo | ou want your tead | cher to know so they can plan your l | esson perfectly! |
|                                         |                   |                                      |                  |
|                                         |                   |                                      |                  |
|                                         |                   |                                      | 24               |
|                                         |                   |                                      |                  |

**5**. Different teachers are available for each time slot. You can freely select the teacher you want to learn with.

You can send your teacher details regarding your level, your objectives for the upcoming lesson and add a personal note.

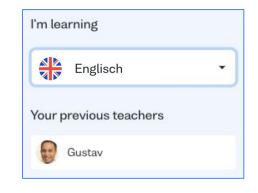

6. If you have had a lesson with a teacher before, you can select the same teacher when scheduling future lessons.

#### Lesson scheduled: My lessons overview

| Next lesson<br>All times displayed in your local time zone - 11:19 (Europe - London) |                                      |          |                | X Lesson booked!                                                     |
|--------------------------------------------------------------------------------------|--------------------------------------|----------|----------------|----------------------------------------------------------------------|
| 13:00 - Wednesday 18 May - 45 minutes<br>Private Lesson with Michael                 | My Lessons<br>Your lesson statistics |          |                | You've successfully booked your next lesson                          |
| Starts in 2 days                                                                     | 100<br>Remaining                     | Upcoming | 5<br>Completed | Michael                                                              |
|                                                                                      |                                      |          |                | <ul> <li>Wednesday 18 May 2022</li> <li>13:00 - 13:45 BST</li> </ul> |
| Upcoming (1) Past (5)                                                                |                                      |          |                |                                                                      |
| Private Lesson with Michael<br>13:00 · Wednesday May 18, 2022                        | Michael •••                          |          |                | Add to calendar                                                      |

#### Once you have booked your lesson it will show on your "My Lessons" dashboard.

You can also add the lesson to your calendar so that you won't forget to join on the day.

#### **Prior to the lesson: chat & cancellations**

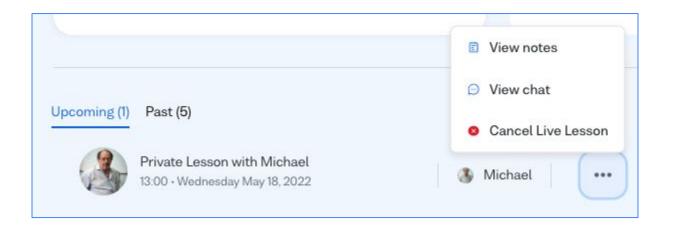

The chat option will allow you to speak with your teacher even before the lesson is scheduled. Here you are also able to cancel your booked lessons.

#### Please cancel your lesson more than 24 hours before the lesson is scheduled to start.

If you do so, the lesson credit will be automatically returned to your account. If you cancel a lesson less than 24 hours before it is scheduled to start, you will lose that lesson credit.

#### Join the lesson

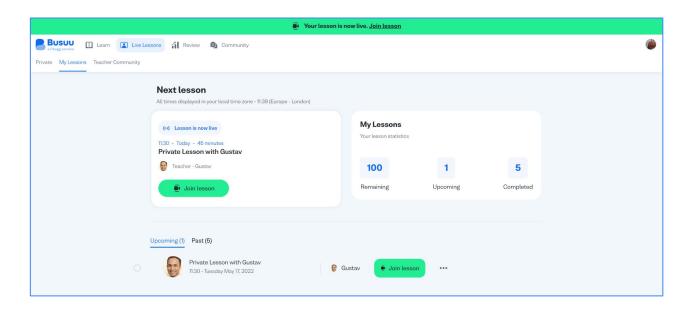

To join a lesson, access your Busuu account from a Google Chrome or Firefox web browser and click **"Join Now"** from the Live Lesson dashboard.

# Group Live Lessons

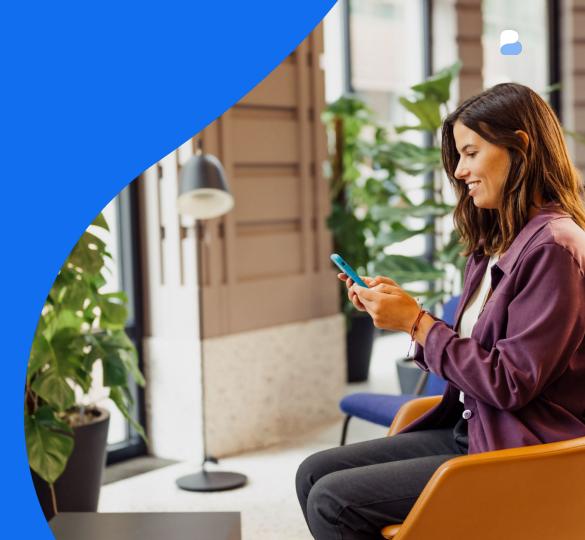

### **Overview**

Accelerated learning to help you achieve higher proficiency levels faster

- Group lessons with qualified teachers
- Aligned with lesson progress on Busuu
- 24/7 availability; max. 5 learners per group
- Please use the web browser to book and attend your group lessons

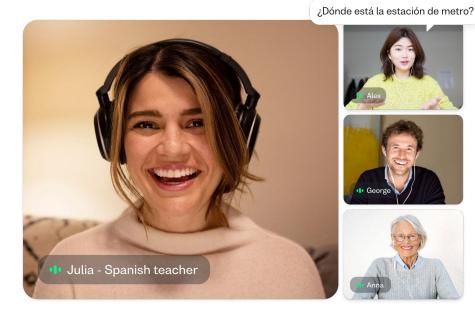

#### Your Live Lesson dashboard

| oup Private            |                                      |          |           |
|------------------------|--------------------------------------|----------|-----------|
| My Lessons             | Group Private                        |          |           |
| Your lesson statistics | My Lessons<br>Your lesson statistics |          |           |
| 10<br>Remaining        | 3                                    | ο        | 14        |
|                        | Remaining                            | Upcoming | Completed |

- Look for the "Live Lesson" tab in the Busuu menu (desktop version)
- 2. On your "My Lessons" dashboard switch between "Group" and "Private" to see how many lessons you have remaining, upcoming and completed for both types of lessons

To book a new lesson simply click: "Book lesson"

## Schedule the lesson: language & calendar

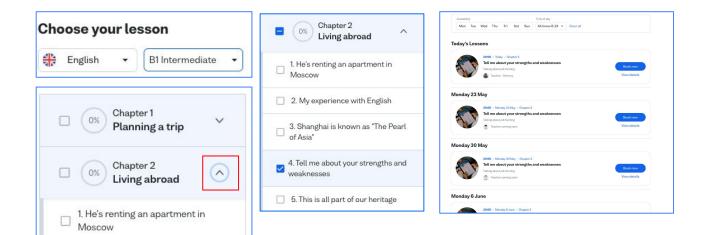

2. My experience with English

of Asia"

weaknesses

3. Shanghai is known as "The Pearl

4. Tell me about your strengths and

5. This is all part of our heritage

**3.** Choose the language that you are learning and your current proficiency level. This is the level the placement test has placed you into in your registration process.

**4.** Click on the arrow on the right to see the breakdown of the lesson for each chapter and the times of the week the lessons are available.

### Schedule the lesson: language & calendar

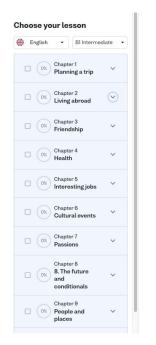

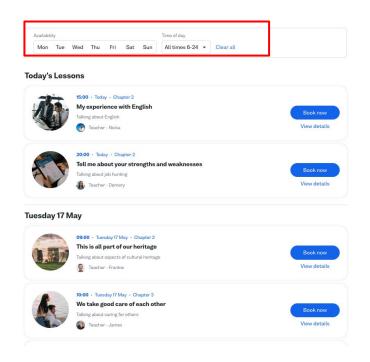

5. Or you can simply browse for lessons by selecting the desired day and time in which you wish to schedule your lesson clicking, or scroll through all lessons available on Busuu to find the one that works for you.

#### Schedule the lesson: See lesson details

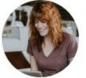

Languages spoken: English Qualifications: Verified by Busuu

÷

12:00 · Tuesday 17 May · Chapter 3 I'm ready to make a change Talking about big life events Teacher - Heinrich **B2** Upper Intermediate 5 seats left I'm ready to make a change 17 May 2022 12:00 - 12:45 BST 45 minutes Talking about big life events Attending What will I do in this lesson? Discuss how to approach life changes Book now Listen to an expert talk about change Practise talking about changes you have made and goals you have accomplished Self study Practice content from self-led lesson 10 Lesson materials Your teacher Heinrich From: South Africa

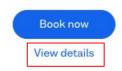

6. Click on "View details" of each lesson to see more details on what will be covered in the lesson, information about your teacher and who else will be attending.

You can also download the lesson material before and after your lesson.

#### Lesson scheduled: My lessons overview

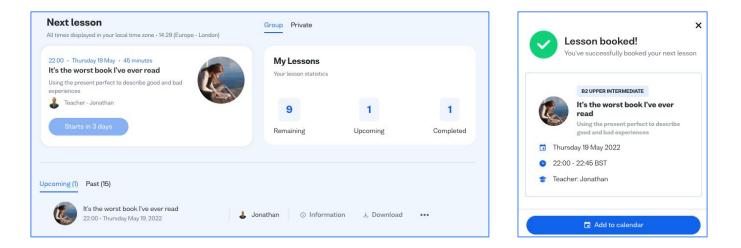

#### Once you have booked your lesson it will show in your "My Lessons" dashboard.

💡 You can also add the lesson to your calendar so that you won't forget to join on the day.

#### **Prior to the lesson: chat & cancellations**

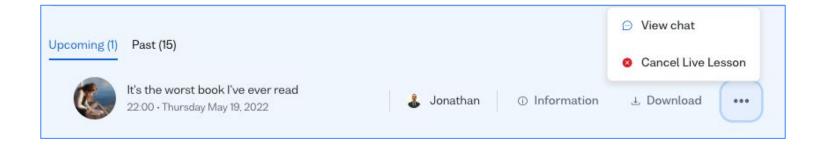

The chat option will allow you to speak with your teacher even before the lesson is scheduled. Here you are also able to cancel your booked lessons.

#### Please cancel your lesson more than 24 hours before the lesson is scheduled to start.

If you do so, the lesson credit will be automatically returned to your account. If you cancel a lesson less than 24 hours before it is scheduled to start, you will lose that lesson credit.

#### Join the lesson

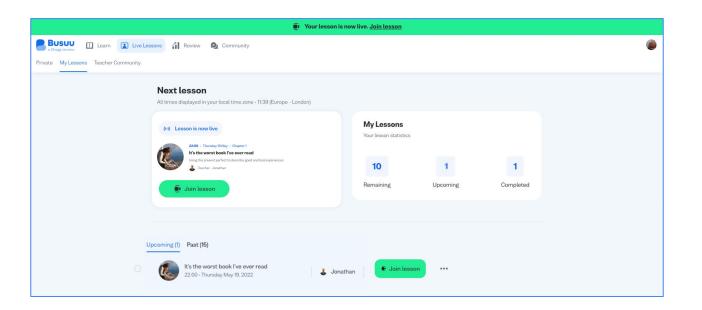

To join a lesson, access your Busuu account from a Google Chrome or Firefox web browser and click **"Join Now"** from the Live Lesson dashboard.

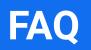

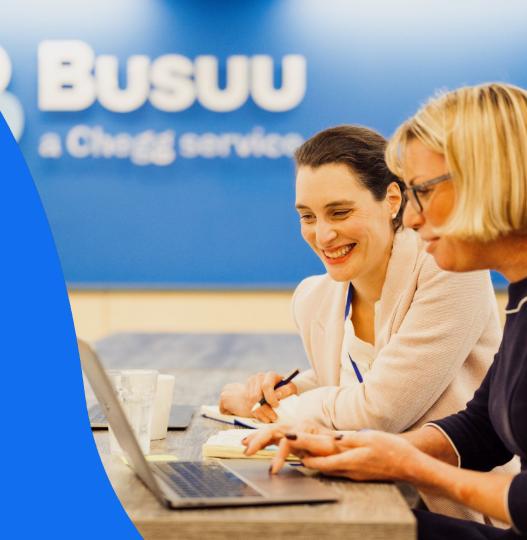

#### **Questions? Easily find your answers**

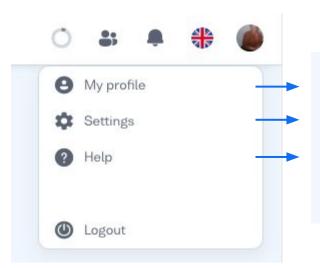

This is where you find an overview of your learning progress, your community conversations and feedback from other learners.

More about settings on the next slide.

This will take you to our FAQ page on all questions and areas of technology, profile settings and much more.

## Your personal settings

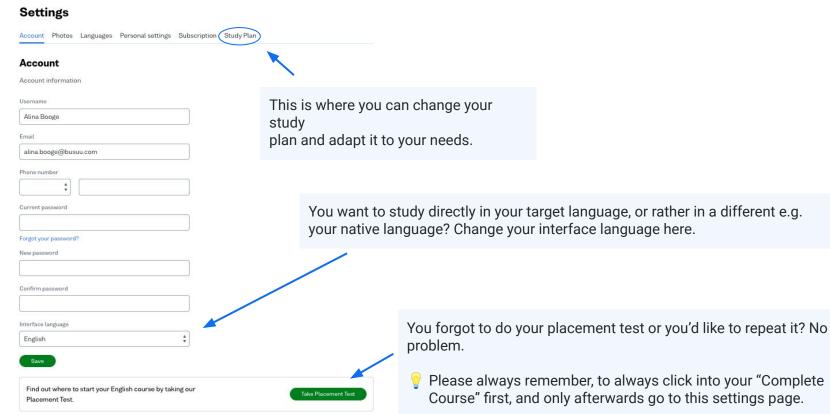

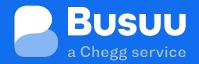

Contact Busuu Support team@busuu.com